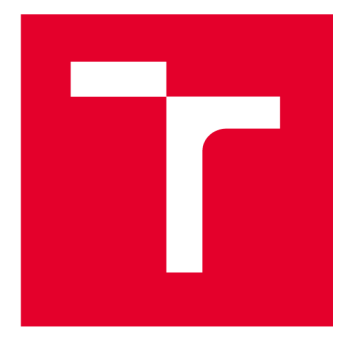

# **VYSOKÉ UCENI TECHNICKE V BRNE**

**BRNO UNIVERSITY OF TECHNOLOGY** 

## **FAKULTA STAVEBNÍ**

**FACULTY OF CIVIL ENGINEERING** 

# **ÚSTAV ŽELEZNIČNÍCH KONSTRUKCÍ A STAVEB**

**INSTITUTE OF RAILWAY STRUCTURES AND CONSTRUCTIONS** 

# **ODBOČENÍ VRT Z KONVENČNÍ TRATĚ U ZAJEČÍ**

**STUDY OF HIGH SPEED TRACK JUNCTION FROM THE CONVENTIONAL LINE AT ZAJEČÍ** 

**BAKALÁŘSKÁ PRÁCE BACHELOR'S THESIS** 

**AUTOR PRÁCE Antonín Šikula AUTHOR** 

**SUPERVISOR** 

**VEDOUCÍ PRÁCE Ing. Richard Svoboda, Ph.D.** 

**BRNO 2024** 

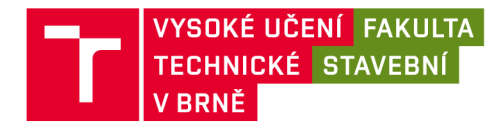

# **Zadání bakalářské práce**

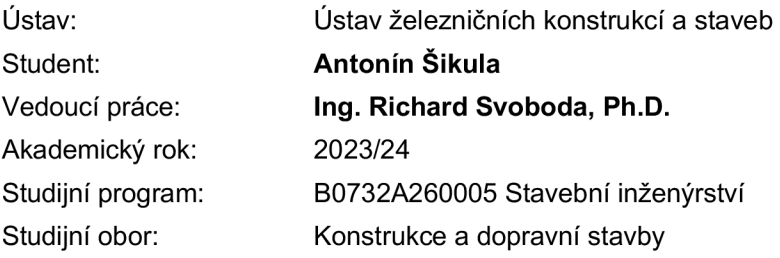

Děkan Fakulty Vám v souladu se zákonem č.111/1998 o vysokých školách a se Studijním a zkušebním řádem VUT v Brně určuje následující téma bakalářské práce:

#### **Odbočení VRT z konvenční tratě u Zaječí**

#### **Stručná charakteristika problematiky úkolu:**

Projekt odbočení vysokorychlostní tratě z konvenční tratě bude vypracován ve 3D s přípravou pro BIM a s respektováním požadavků na vysokorychlostní tratě a s případnou nutnou úpravou konvenční tratě dle platných norem a předpisů Správy železnic.

#### **Cíle a výstupy bakalářské práce:**

Cílem práce je návrh odbočení vysokorychlostní tratě z konvenční tratě u obce Zaječí.

#### **Seznam doporučené literatury a podklady:**

ČSN 736360-1

Vzorové listy železničního spodku

Předpisy SŽDC S3 Železniční svršek a SŽDC S4 Železniční spodek a další platné právní předpisy

Termín odevzdání bakalářské práce je stanoven časovým plánem akademického roku.

V Brně, dne 29. 11. 2023

L. S.

vedoucí ústavu vedoucí práce

doc. Ing. Otto Plášek, Ph.D. Ing. Richard Svoboda, Ph.D.

prof. Ing. Rostislav Drochytka, CSc, MBA, dr. h. o děkan

#### ABSTRAKT

Bakalářská práce se zabývá návrhem napojení vysokorychlostní trati na konvenční u obce Zaječí. Napojení vysokorychlostní tratě je navrženo mimoúrovňové a předpokládá maximální rychlost 230 km/h. Dále bylo projektováno odvodnění a křížení s okolními komunikacemi. V rámci práce byl vytvořen 3D model, který je připraven k dalšímu využití jako digitální model stavby.

#### KLÍČOVÁ SLOVA

Vysokorychlostní trať, digitální model stavby, železniční trať, VRT, napojení, 3D model

#### ABSTRACT

The bachelor thesis deals with the design of connecting the high-speed line to the conventional one near the village of Zaječí. The connection of the high-speed line is designed out-of-level and assumes a maximum speed of 230 km/h. Drainage and crossing with surrounding roads were also designed. The work created a 3D model, which is ready for building information modeling.

#### KEYWORDS

High-speed track, building information modeling, railway, HSR, connection, 3D model

### BIBLIOGRAFICKÁ CITACE

ŠIKULA, Antonín. *Odbočení VRT z konvenční tratě u Zaječí.* Brno, 2024. Bakalářská práce. Vysoké učení technické v Brně, Fakulta stavební, Ústav železničních konstrukcí a staveb. Vedoucí Ing. Richard Svoboda, Ph.D.

### PROHLÁŠENÍ O PŮVODNOSTI ZÁVĚREČNÉ PRÁCE

Prohlašuji, že jsem bakalářskou práci s názvem *Odbočení VRT z konvenční tratě u Zaječí*  zpracoval samostatně a že jsem uvedl všechny použité informační zdroje.

V Brně dne 24. 5. 2024

Antonín Šikula

autor

#### Poděkování

Chtěl bych poděkovat vedoucímu své práce Ing. Richardu Svobodovi, Ph.D., a rovněž Ing. Adreji Matejovovi za ochotu, množství času a rady, které mi poskytli. Rovněž bych chtěl poděkovat své rodině a svým kolegům za podporu při vypracovávání této práce.

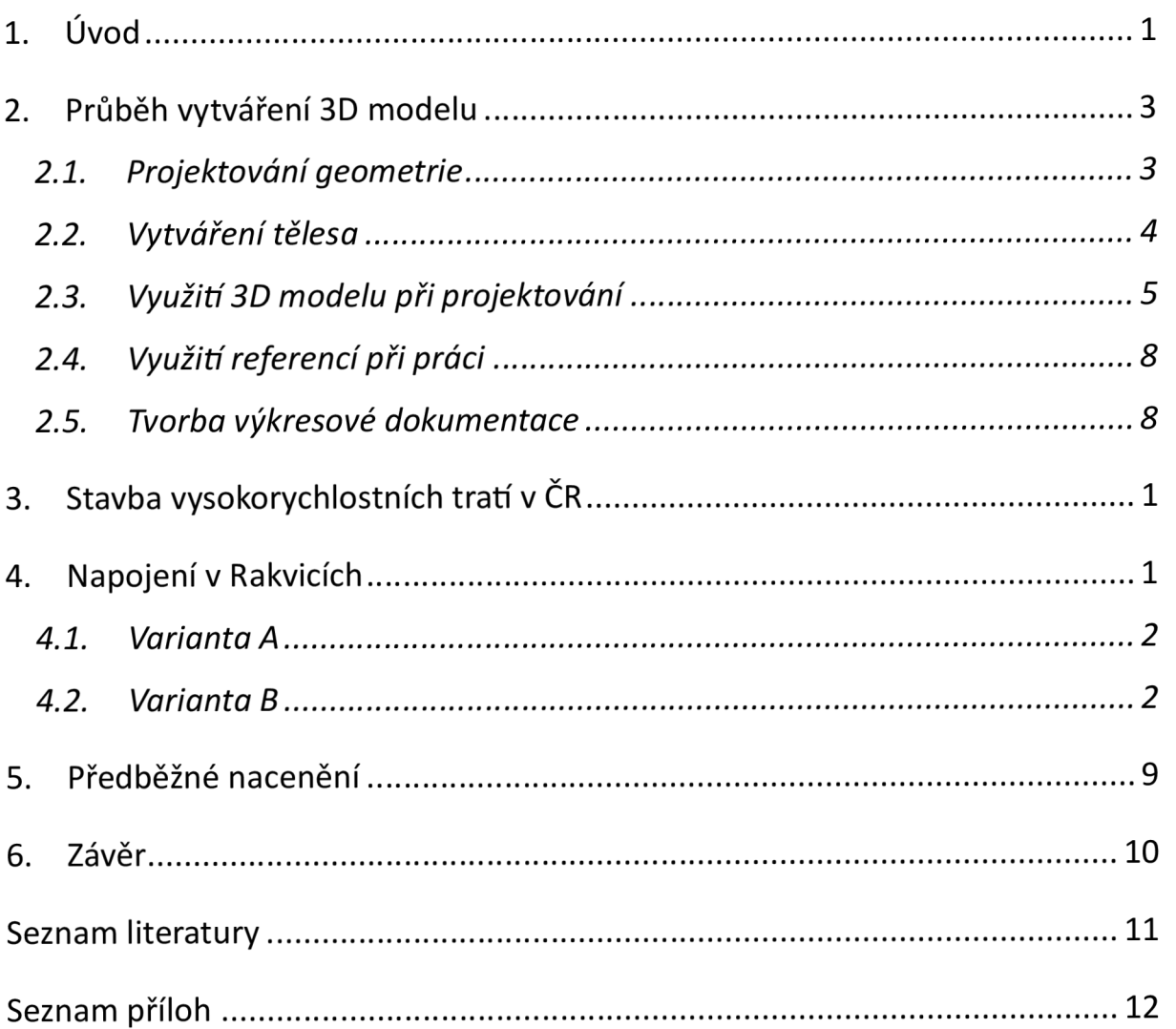

# 1. Úvod

Cílem práce bylo navrhnout mimoúrovňové napojení vysokorychlostní trati na konvenční trať u obce Zaječí. Napojení mělo být vymodelované ve 3D s předpokladem využití modelu pro projektování v BIM. K vypracování práce byl použit především software OpenRail Designer od společnosti Bentley. Tento software umožňuje vytvoření 3D modelu a práci v prostředí BIM.

# 2. Stavba vysokorychlostních tratí v ČR

Plánovaná výstavba nových vysokorychlostních tratí má mnoho důvodů. Stávající železniční síť v České republice je hlavně na tranzitních koridorech přetížená [1]. Její spolehlivost je nízká a na mnoha částech je její kapacita zcela vyčerpaná. To vede k nespokojenosti cestujících, a hlavně k nárůstu automobilové dopravy. Nízká kapacita pro nákladní vlaky vede k přesunu přepravy nákladu z železnice na silnici.

Plánované vysokorychlostní tratě budou na většině úseků určeny pouze pro osobní dopravu. V první řadě dojde ke zkrácení cestovních časů na trasách vysokorychlostních tratí. V další řadě převedení mezinárodních a dálkových vnitrostátních spojů na tyto tratě bude mít za následek uvolnění kapacity na stávajících tratí jednak pro osobní regionální, ale také pro nákladní dopravu. To umožní zvýšit spolehlivost osobní dopravy a zvýšit konkurenceschopnost nákladní dopravy na těchto tratích [2].

Tím, že jsou nové vysokorychlostní tratě plánovány pouze pro provoz osobních vlaků, je možné snížit náklady na jejich výstavbu. Vyšší minimální rychlost 200 km/h nám umožňuje navrhovat vyšší převýšení v obloucích, a tím i menší poloměry. Zároveň pouze pro osobní dopravu je možné projektovat podélný sklon až 35 *%o* [3]. Maximální návrhová rychlost tak dosahuje 350 km/h. V České republice se předpokládá maximální rychlost 320 km/h s tím, že v budoucnu bude možné tuto rychlost zvýšit na 350 km/h.

## 3. Napojení v Rakvicích

Nová vysokorychlostní trať z Brna se bude oproti původnímu návrhu napojovat mimoúrovňově u obce Rakvice. Původní návrh byl řešen úrovňově pomocí kolejových spojek ve stanice Šakvice. Toto řešení mělo několik nevýhod. Úrovňovým napojením by se výrazně snížila propustnost stávající koridorové tratě z důvodu projížděním vlaků protisměrnou kolej. Dále část vlakových linek z Brna by v budoucnu mohla končit ve stanici Zaječí, kde je zajištěna návaznost na další regionální linky. Tím, že napojení přesuneme až za stanici Zaječí, k zastávce Rakvice, nové vysokorychlostní linky nesníží kapacitu trati pro regionální linky. Další možností by mohlo být napojení VRT u stanice Šakvice. Toto zapojení by však vyžadovalo velké množství demolic stávající průmyslové zóny.

V této práci jsme v první fázi práci uvažovali se dvěma variantami řešení.

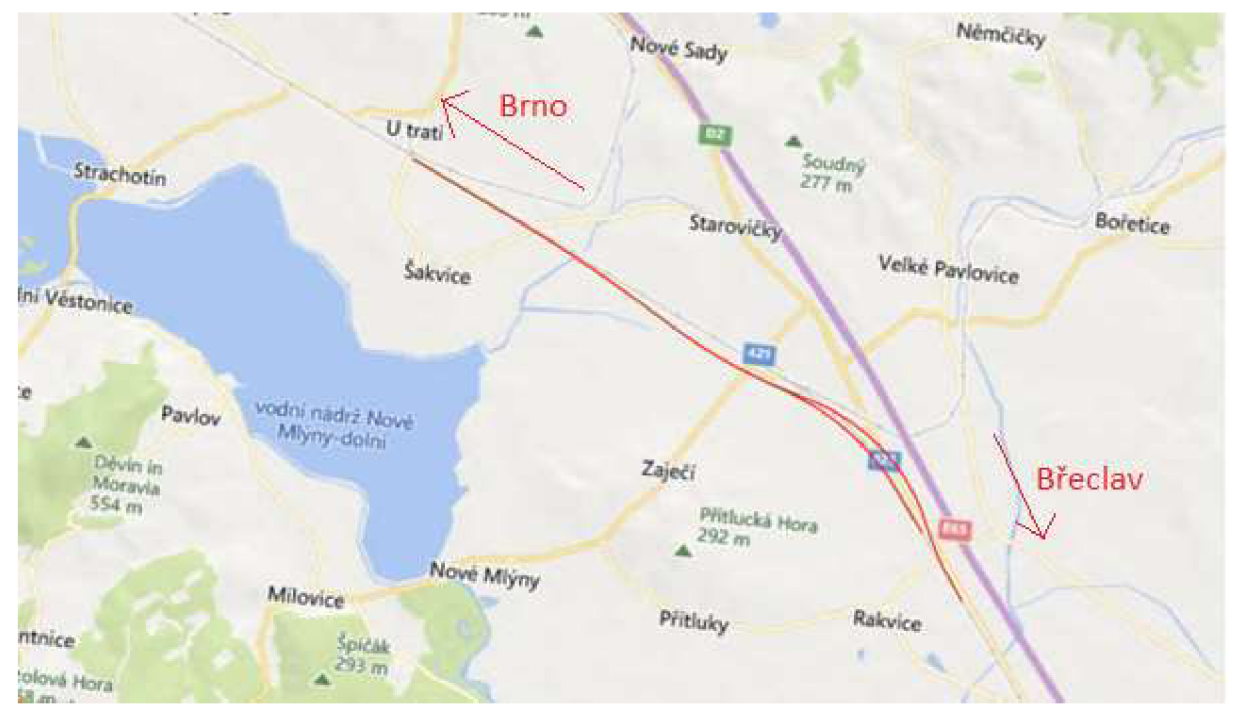

*Obrázek 1 Řešená oblast* 

#### **3.1.** Varianta A

Variantu A jsme navrhli geometrii, co nejefektivněji bez toho, aniž bychom uvažovali možné pokračování VRT směrem na Slovenskou republiku. Tuto variantu jsme detailněji zpracovaná v této práci.

Hlavní trasa navazuje na již navrženou geometrii všakvicích, dále kopíruje trasu stávajícího I. tranzitního koridoru. Před stanicí Zaječí je hlavní trasa již vedena v samostatné stopě. Levá odbočná větev se rozděluje od pravé odbočné větve v úrovni stanice Zaječí. Nadjíždí stávající I. tranzitní koridor a připojuje za zastávkou Rakvice. Pravá odbočná větev se připojuje ke koridoru před zastávkou Rakvice. Celou trasu jsme navrhli na co nejnižších násypech a v mělkých zářezech z důvodu nízké únosnosti podložia vysoké hladině podzemní vody. Únosnost podloží a hladinu podzemní vody jsme přibližně určili vizuálním posouzení během rekognoskace terénu.

### **3.2.** Varianta **B**

Ve variantě B jsme počítali s možným pokračováním VRT směrem na Slovenskou republiku a Rakousko. Budoucí pokračování jsme uzpůsobili tak, že v místě budoucího odpojení jsme navrhli vhodný oblouk pro vložení výhybky. Rovněž u geometrie levé odbočné větve jsme předpokládali výškovým řešením budoucí nadjezd nad VRT. Tato varianta se však ukázala jako nerealizovatelná vzhledem k poloze chráněného území Nátura 2000 nacházejícího se v navazujícím úseku. Poloha tohoto chráněného území vyžaduje kompletní změnu geometrie celé varianty a vzhledem k rozsahu práce jsme s touto variantou dále nepočítali.

# 4. Průběh vytváření 3D modelu

### **4.1.** Projektování geometrie

Při vytváření celého projektu jsme nejprve vytvořili směrové řešení. V programu lze zadávat jednotlivé prvky, které jsou na sebe parametricky navázány, tak jak jim určíme. Užitečné je při návrhu směrového využití možnosti zamknutí jednotlivých parametrů prvků, např. délka mezipřímé, přechodnice nebo poloměru. Dalším krokem bylo projektování směrového řešení. Vzájemná provázanost mezi směrovým a výškovým řešením, umožňuje měnit obě řešení v jakékoli fázi projektování.

Oproti jiným softwarům je nutný alespoň předběžný výpočet parametrů oblouků ještě před projektováním geometrie. Výpočet těchto parametrů následuje totiž až po zadání geometrie.

Výpočet se skládá ze zadání rychlostního profilu a návrhových hodnot převýšení a následného automatického výpočtu parametrů oblouků.

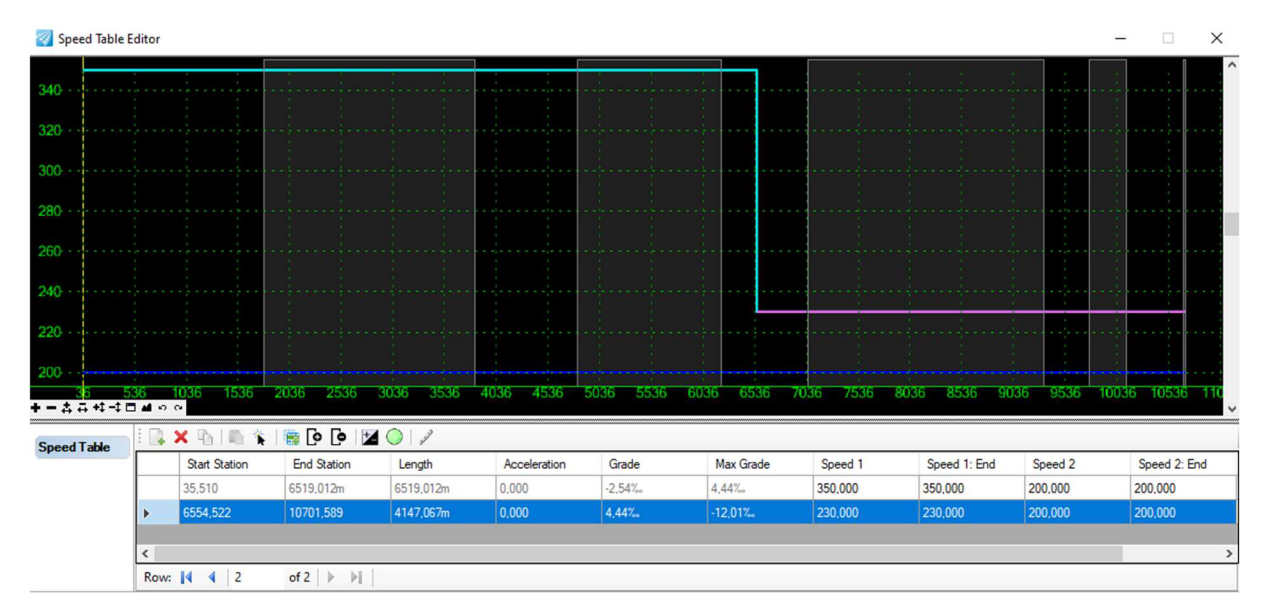

*Obrázek 2 Rychlostní profil* 

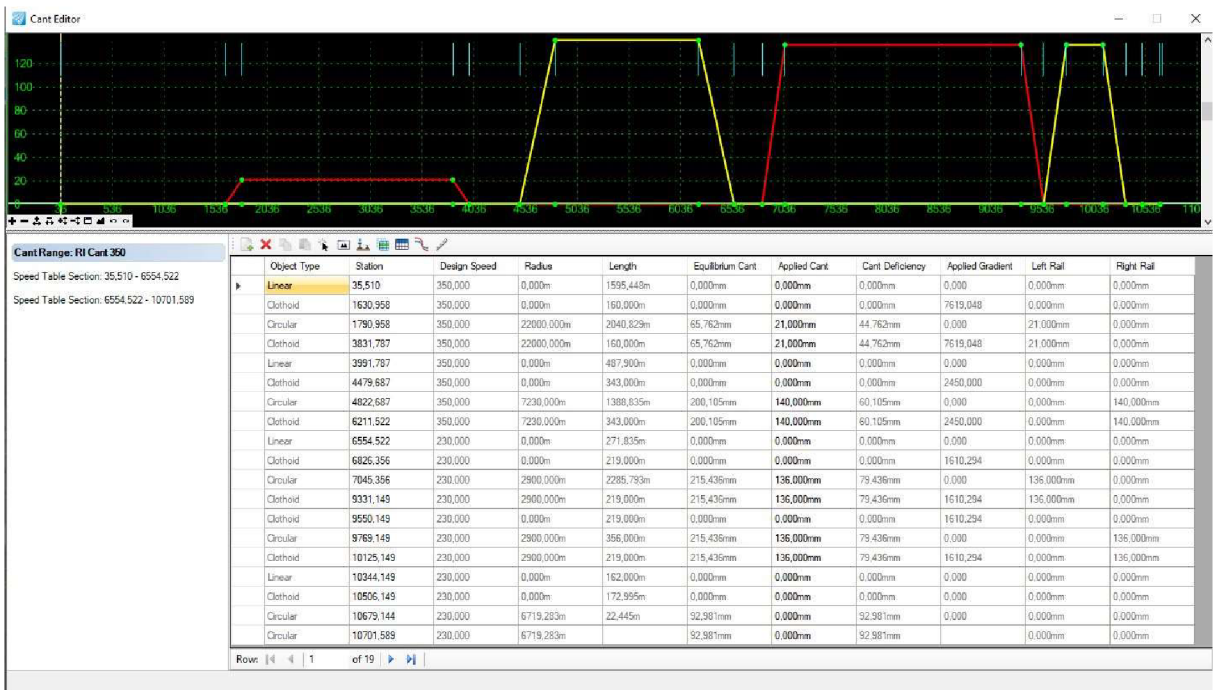

*Obrázek 3 Editor převýšení* 

#### **4.2.** Vytváření tělesa

Vytváření tělesa jsme řešili pomocí šablon, které se napojují na navrženou geometrii. Tyto šablony jsme sestavili z jednotlivých bodů a prvků, které jsou na sebe navázány zadanými algoritmy. Zároveň jsou již zde k bodům a prvkům přiřazovány definice prvků. Pomocí těchto definic je přiřazován elementům jednak význam a informace o materiálu, ale i styl zobrazení v jednotlivých pohledech.

Vytvořeným šablonám jsme následně zadali rozsah staničení. Body šablony tímto vytvořily linie a prvky tělesa nebo povrch. Z vytvořeného modelu bylo tímto možné zobrazení podélného profilu jakékoliv linie a následně řídit výškovou i směrovou polohu bodu. Tato funkce byla vhodná při projektování odvodnění.

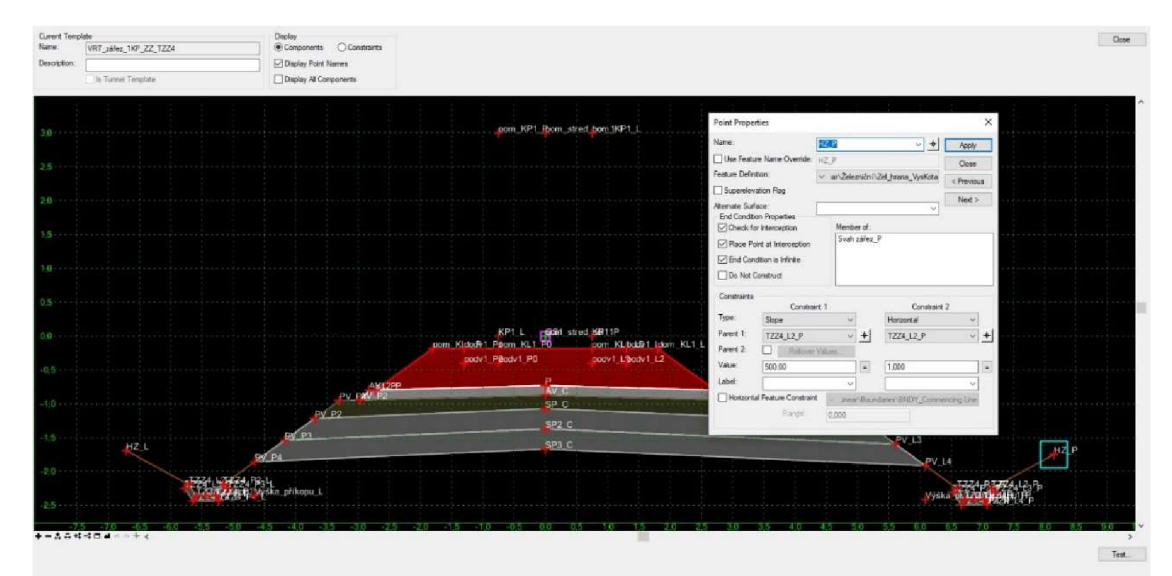

*Obrázek 4 Tvorba šablon* 

### **4.3.** Využití **3D** modelu při projektování

Vytvořením tělesa vzniklo mnoho výhod využitelných při návrhu. Zároveň 3D model sloužil k lepší vizuální představě projektanta a v neposlední řadě také k tvorbě vizualizací, důležitých při případném projednávání stavby s veřejností.

Jednou z výhod byla možnost prohlížení dynamických řezů. Tato funkce umožňuje zobrazení příčného řezu v jakémkoli staničení. Tím, že lze velice jednoduše i v této fázi manipulovat se směrovým i výškovým řešením, mohli jsme se vyhnout jednotlivým kolizím s okrajovými podmínkami, ale například i optimalizovat návrh z hlediska objemu výkopových prací.

V této fázi jsme již využili jednoduché funkce počítání kubatur jednotlivých materiálů a předběžné nacenění nákladů na stavbu.

V této práci jsme také využili funkci řezů v podélném profilu. To umožnilo navrhnout snadno vhodné křížení se stávajícím koridorem, ale i ostatní křížení například s pozemními komunikacemi.

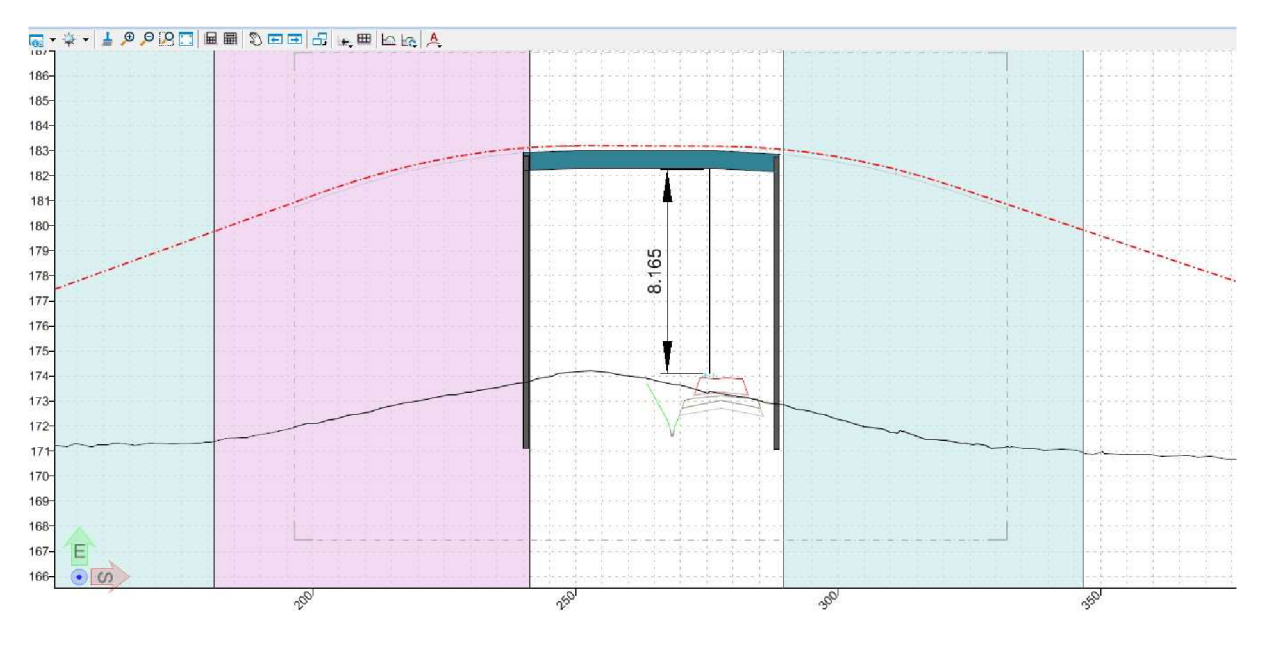

*Obrázek 5 Řez v podélném profilu silničního nadjezdu* 

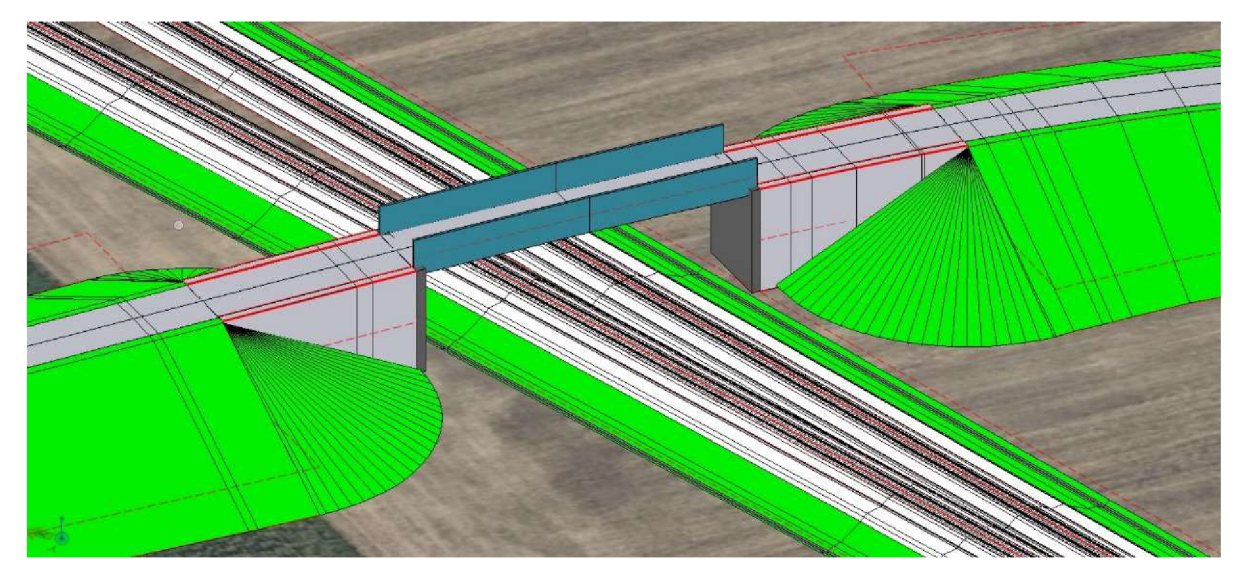

*Obrázek 6 Silniční nadjezd km 41,728 859* 

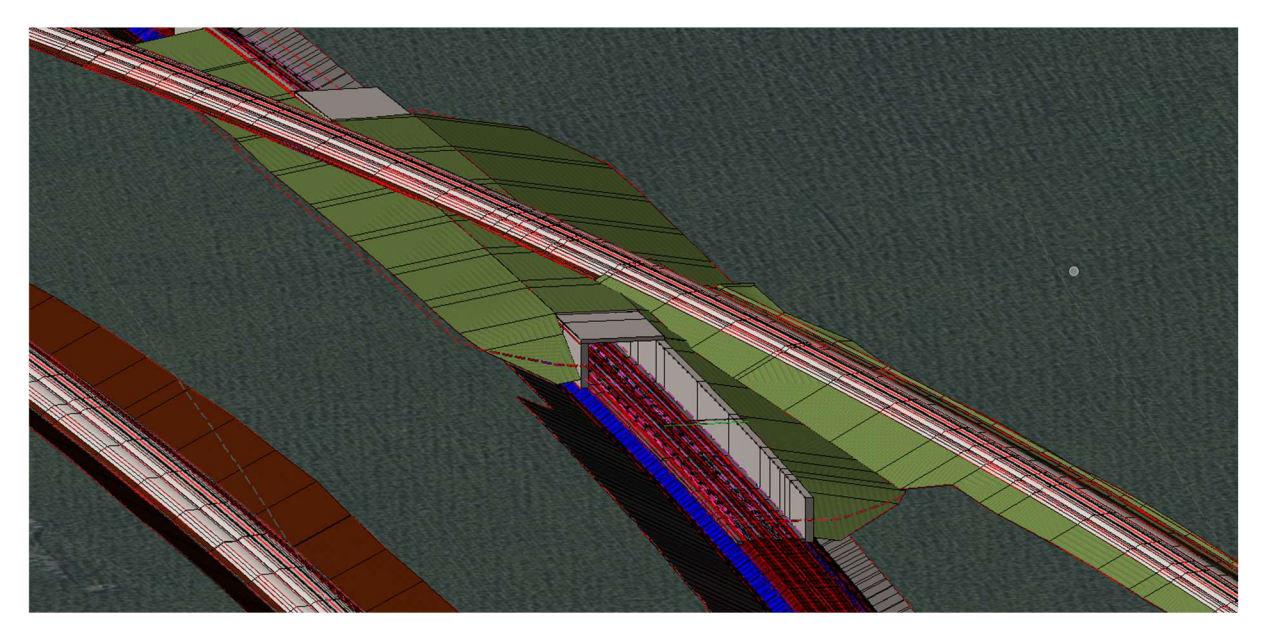

Obrázek 7 Kontrola kolize VRT se stávajícím koridorem km 42,646 280

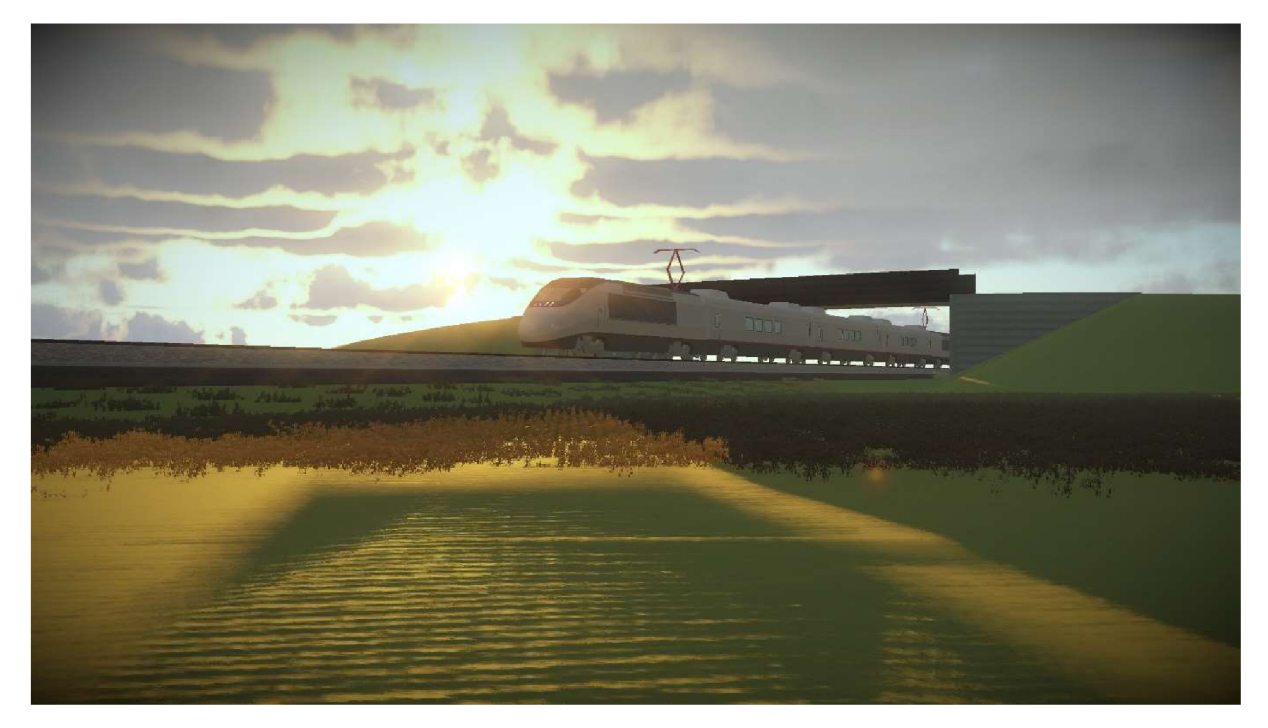

Obrázek 8 Vizualizace silničního nadjezdu km 37,552 847

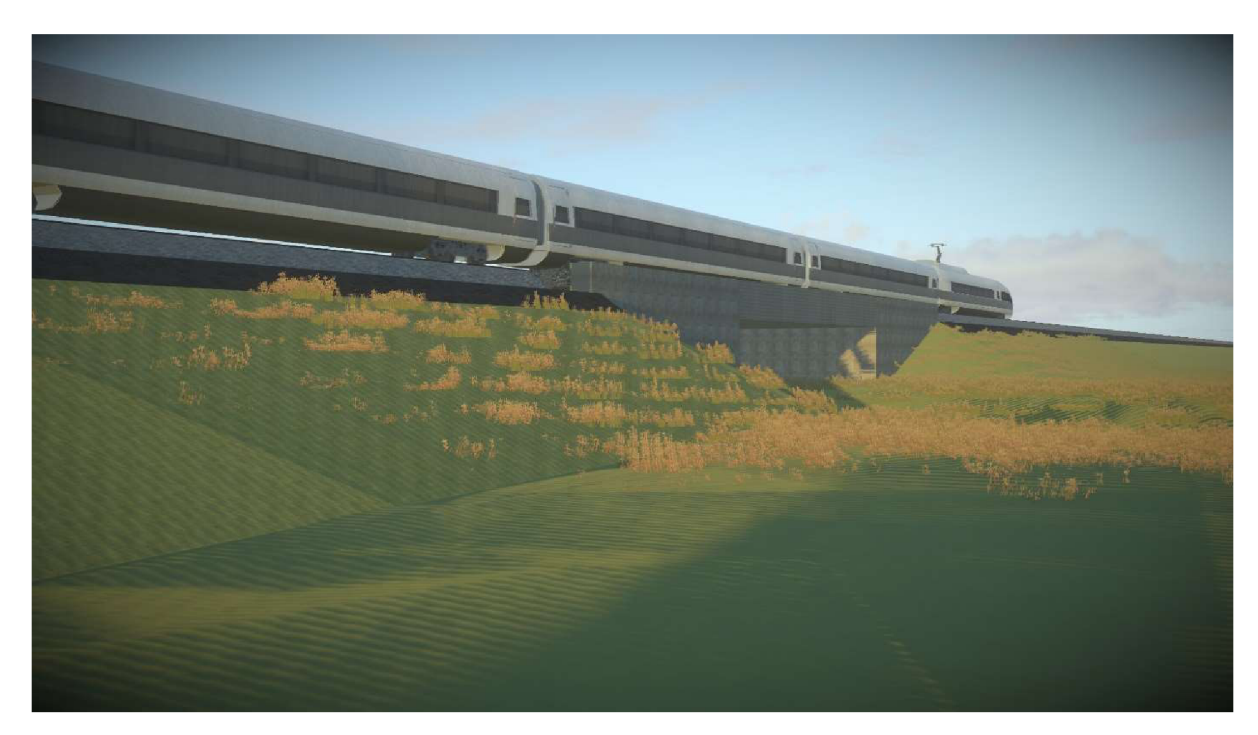

*Obrázek 9 Vizualizace železničního mostu km 38,274 072* 

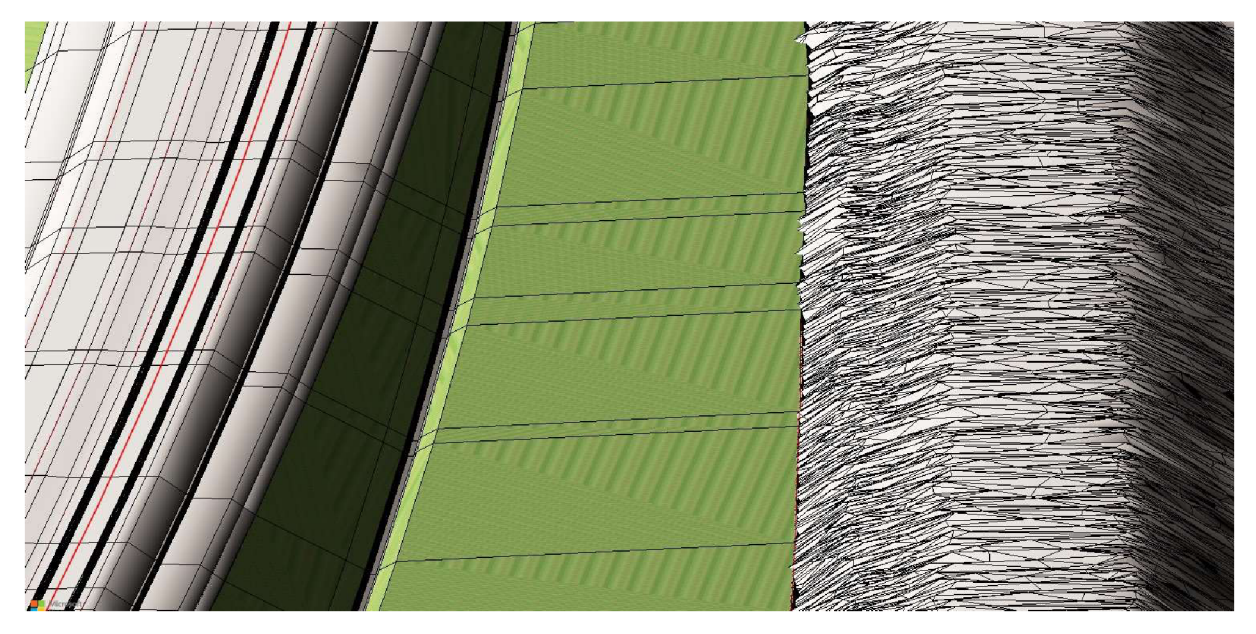

*Obrázek 10 Řešení odvodnění v souběhu s I. tranzitním koridorem* 

### **4.4.** Využití referencí při práci

Velkou výhodou tohoto software je možnost napojení jiných souborů do projektu. Tím je umožněna spolupráce mezi projektanty na rozsáhlejších projektech. V neposlední řadě také využitím referencí klesají nároky na systémové požadavky.

V rámci práce jsme využili reference při vytváření celého modelu. Těleso vysokorychlostní tratě, mostní objekty a tunely jsme vytvářeli samostatně. Zároveň pomocí referencí jsme se mohli napojit na navazující geometrii a kontrolovat kolizi s již navrhnutou navazující stavbou.

Reference také umožňovali propojení projektu s programy jiných společností. V této práci jsme využili ještě program AutoCAD a jeho nástavbu RailCAD zejména při vytváření výkresové dokumentace.

#### **4.5.** Tvorba výkresové dokumentace

Základem pro tvorbu výkresové dokumentace bylo správné nastavení Datasetu a definic prvků v modelu. Dataset v sobě mimo jiné obsahuje vykreslovací styly. Podle typu výkresu se dané prvky zobrazují určeným stylem. Například v řezu by se na zvolených bodech automaticky zobrazovala kóta, křížení s ostatními sítěmi by se dynamicky zobrazovalo do podélného profilu atp. V této práci jsme využili dataset, který by měl být použitelný pro české prostředí. Avšak mnoho částí datasetu nebylo dopracováno a vzhledem k náročnosti nastavení jeho dopracování nebylo součástí práce. Tyto problémy se projevovaly zejména ve špatném formátu výškových kót, nedostatečném popisu oblouků a špatných uvedených jednotkách v geometrických parametrech. Tímto byla ztížena tvorba výkresové dokumentace, a proto bylo nutné použít jiný software na tvorbu výkresové dokumentace.

# 5. Předběžné nacenění

V rámci práce jsme provedli zjednodušené předběžné nacenění nákladů na stavbu. K nacenění jsme využili Sborník pro oceňování železničních staveb ve stupni studie [4]. Vzhledem k rozsahu stavby a nedostupnosti informací jsme toto nacenění mohli provést pouze neúplně a zjednodušeně. Pravděpodobné náklady by tak s velkou pravděpodobností byly vyšší. Velkou položkou v rozpočtu stavby by byly náklady na výkup pozemků, nezapočtené technologické stavby a další obslužné komunikace.

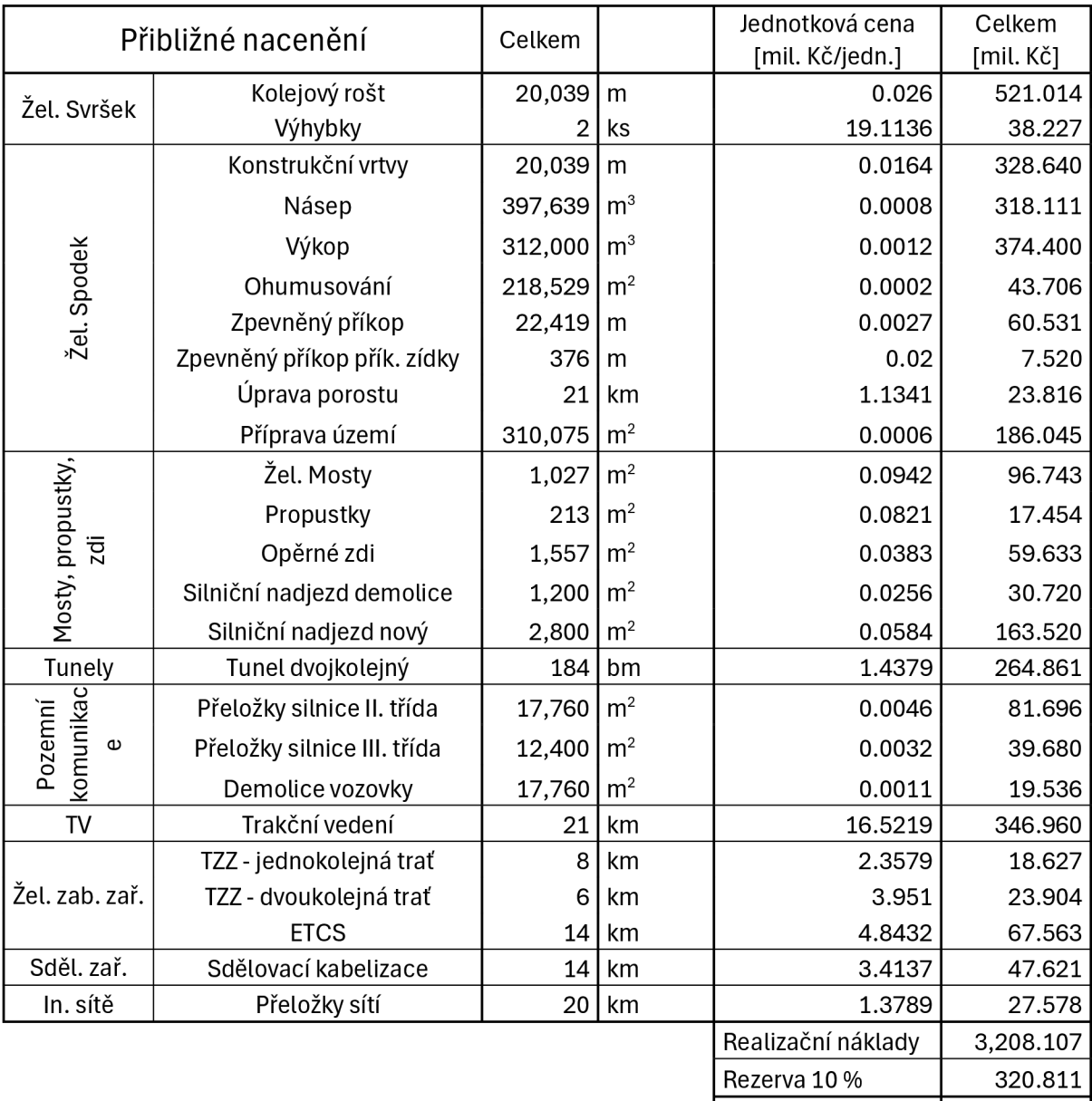

Celkové náklady jsme spočítali na 3 528,918 mil. Kč a to s 10% rezervou.

*Tabulka 1 Přibližné nacenění* 

Celkem 3,528.918

## 6. Závěr

Cílem práce bylo navrhnout napojení VRT na konvenční trať a vytvořit 3D model stavby, který je uzpůsobený pro BIM. Tohoto cíle jsme dosáhli. Během práce se objevili některé nedostatky použitého softwaru, zejména v jeho datasetu. Tímto jsme nemohli plně využít výhody, které software nabízí. Dalším problémem byla také vyšší náročnost ovládání software z pohledu uživatele. Na druhou stranu použití tohoto softwaru má budoucnost a smysl. Mezi jeho výhody patří zejména dobré uzpůsobení pro rozsáhlé projekty a vzájemná provázanost jednotlivých prvků. Hlavní výhodou je také jeho uzpůsobení pro proces návrhu v BIM a další využití modelu po celou životnost stavby.

### Seznam literatury

[1] SPRÁVA ŽELEZNIC. *Co přinese projekt vysokorychlostních tratí.* Online. Dostupné z: [https://vrtky.cz/o-proiektu.](https://vrtky.cz/o-proiektu) [cit. 2024-05-24].

[2] *Vlakem do budoucnosti.* Online. 2023. Dostupné z: [https://www.mdcr.cz/Dokumentv/Drazni-doprava/Vvsokorvchlostni-trate-\(VRT\)/Vlakem-do](https://www.mdcr.cz/Dokumentv/Drazni-doprava/Vvsokorvchlostni-trate-(VRT)/Vlakem-do-)budoucnosti, [cit. 2024-05-24].

[3] ČSN 73 6360-1 Konstrukční a geometrické uspořádání koleje železničních drah a její prostorová poloha - Část 1: Projektování

[4] *Sborník pro oceňování železničních staveb ve stupni studie.* Online. 2023. Dostupné z: <https://www.sfdi.cz/pravidla-metodikv-a-ceniky/cenove-databaze/>

# Seznam příloh

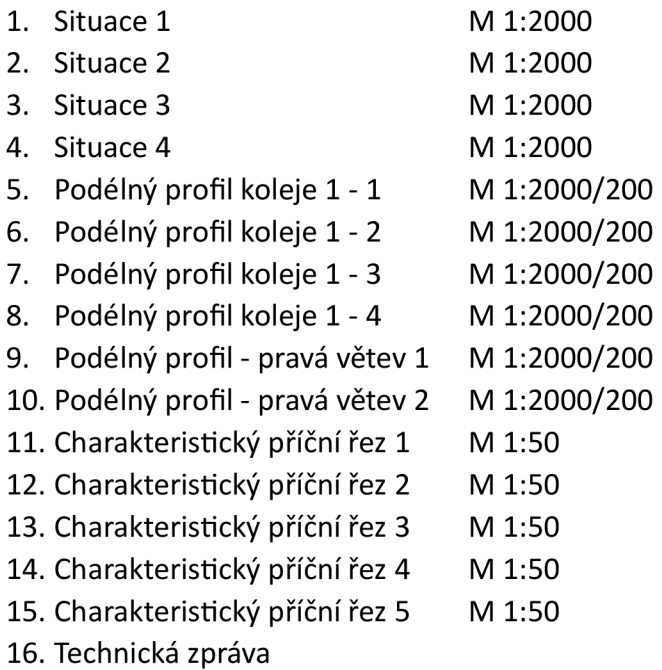